## **Log der Benutzerverwaltung**

Die Funktion **Log der Benutzerverwaltung** zeigt Ereignisse innerhalb der Benutzerverwaltung:

- Eine Tabelle zeigt Ihnen den **Zeitpunkt** und den **Typ** des Ereignisses.
- In der Spalte **Nachricht** bekommen Sie mit Klick auf die Schaltfläche "..." den genauen Vorgang angezeigt.

Abb.: Schaltfläche Log der Benutzerverwaltung im Untermenü der Benutzerverwaltung

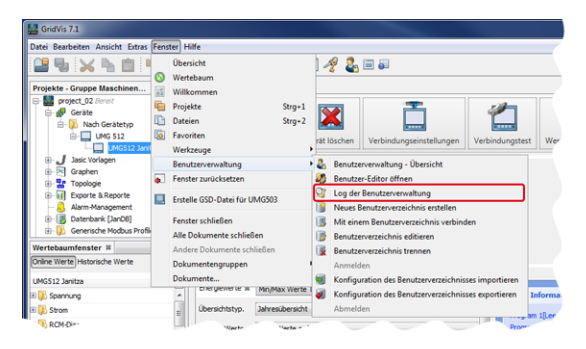

Abb.: Fenster Log der Benutzerverwaltung in der Benutzeroberfläche der Software-GridVis

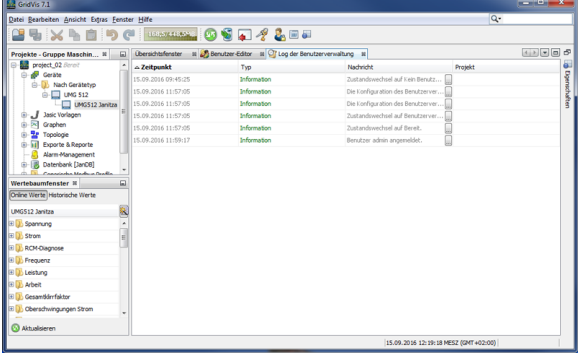

Software: GridVis 7

V 1.0

Themenverwandte Links